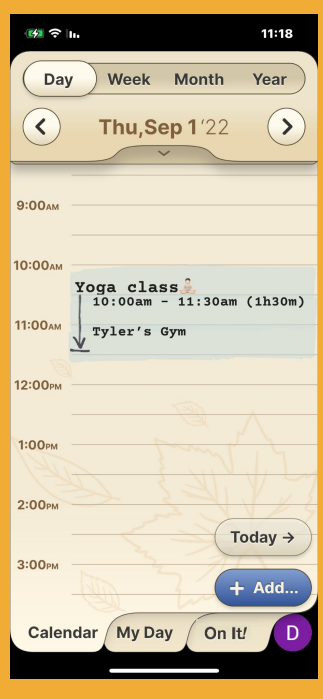

## **Step 1 of 4**

### Click on the Event/Reminder that you want to change.

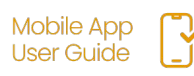

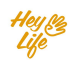

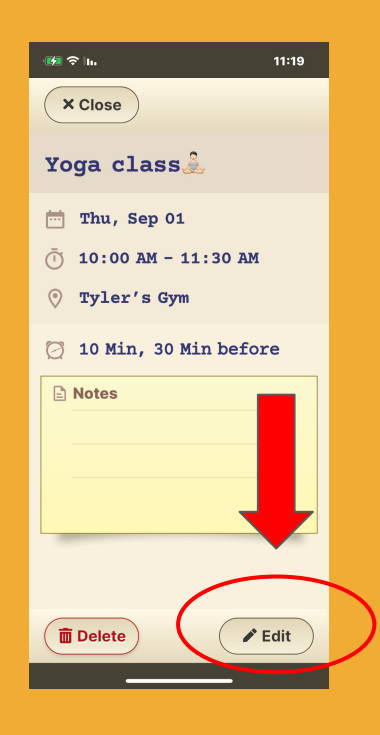

### **Step 2 of 4**

### Press **Edit**.

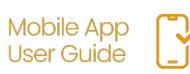

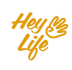

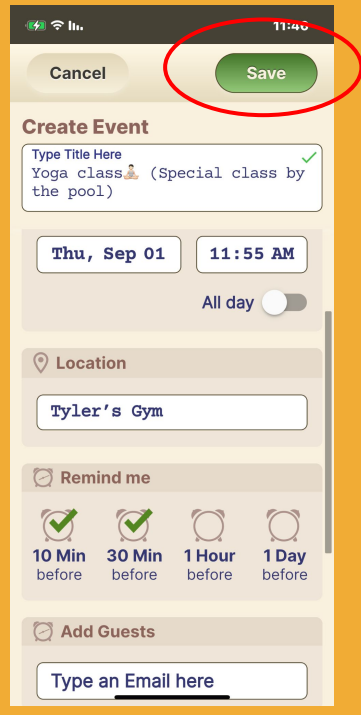

### **Step 3 of 4**

Edit the details and save.

#### **Example:**

Yoga class **A** was changed to a special yoga class by the pool.

- a. Title changed
- b. Time from 90 min to 60 min
- c. Notes changed to include special accessories needed

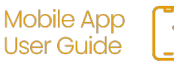

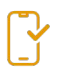

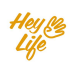

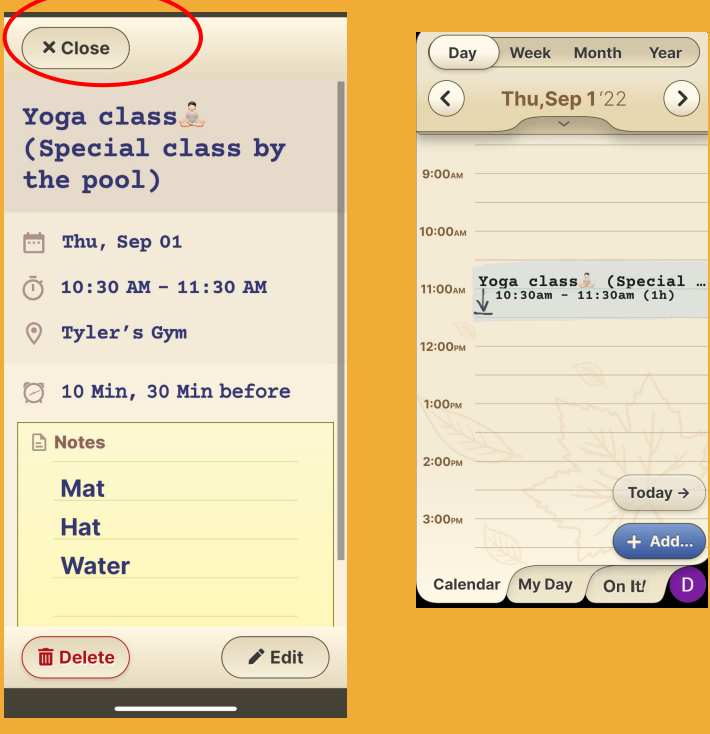

**Step 4 of 4** Almost done!

Press **Close** and your edited event/reminder will appear in your calendar.

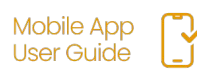

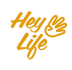